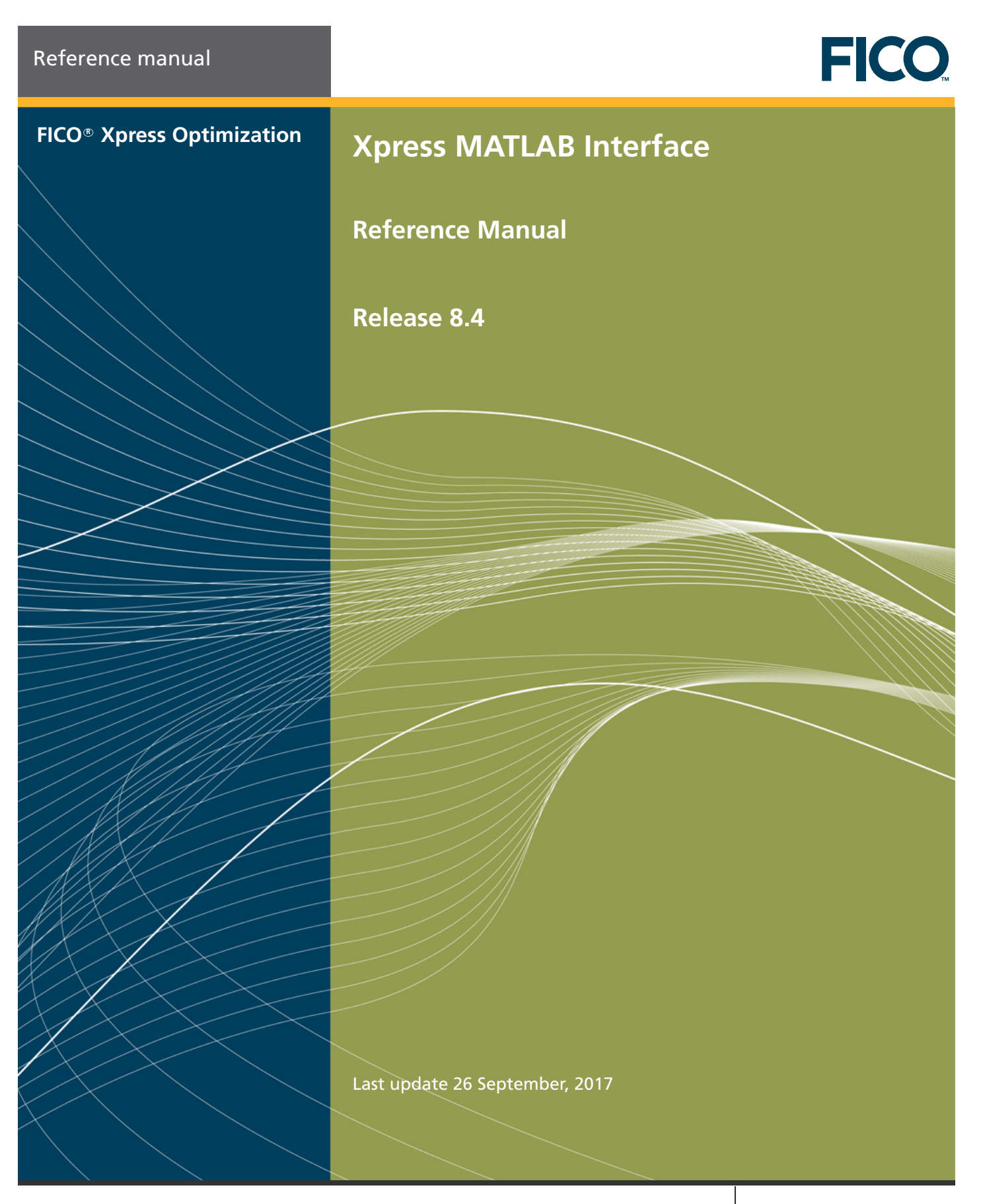

**www.fico.com** Make every decision count™

This material is the confidential, proprietary, and unpublished property of Fair Isaac Corporation. Receipt or possession of this material does not convey rights to divulge, reproduce, use, or allow others to use it without the specific written authorization of Fair Isaac Corporation and use must conform strictly to the license agreement.

The information in this document is subject to change without notice. If you find any problems in this documentation, please report them to us in writing. Neither Fair Isaac Corporation nor its affiliates warrant that this documentation is error-free, nor are there any other warranties with respect to the documentation except as may be provided in the license agreement.

©2010–2017 Fair Isaac Corporation. All rights reserved. Permission to use this software and its documentation is governed by the software license agreement between the licensee and Fair Isaac Corporation (or its affiliate). Portions of the program may contain copyright of various authors and may be licensed under certain third-party licenses identified in the software, documentation, or both.

In no event shall Fair Isaac Corporation or its affiliates be liable to any person for direct, indirect, special, incidental, or consequential damages, including lost profits, arising out of the use of this software and its documentation, even if Fair Isaac Corporation or its affiliates have been advised of the possibility of such damage. The rights and allocation of risk between the licensee and Fair Isaac Corporation (or its affiliates) are governed by the respective identified licenses in the software, documentation, or both.

Fair Isaac Corporation and its affiliates specifically disclaim any warranties, including, but not limited to, the implied warranties of merchantability and fitness for a particular purpose. The software and accompanying documentation, if any, provided hereunder is provided solely to users licensed under the Fair Isaac Software License Agreement. Fair Isaac Corporation and its affiliates have no obligation to provide maintenance, support, updates, enhancements, or modifications except as required to licensed users under the Fair Isaac Software License Agreement.

FICO and Fair Isaac are trademarks or registered trademarks of Fair Isaac Corporation in the United States and may be trademarks or registered trademarks of Fair Isaac Corporation in other countries. Other product and company names herein may be trademarks of their respective owners.

FICO <sup>R</sup> Xpress MATLAB Interface

Deliverable Version: A

Last Revised: 26 September, 2017

Version 8.4

# **Contents**

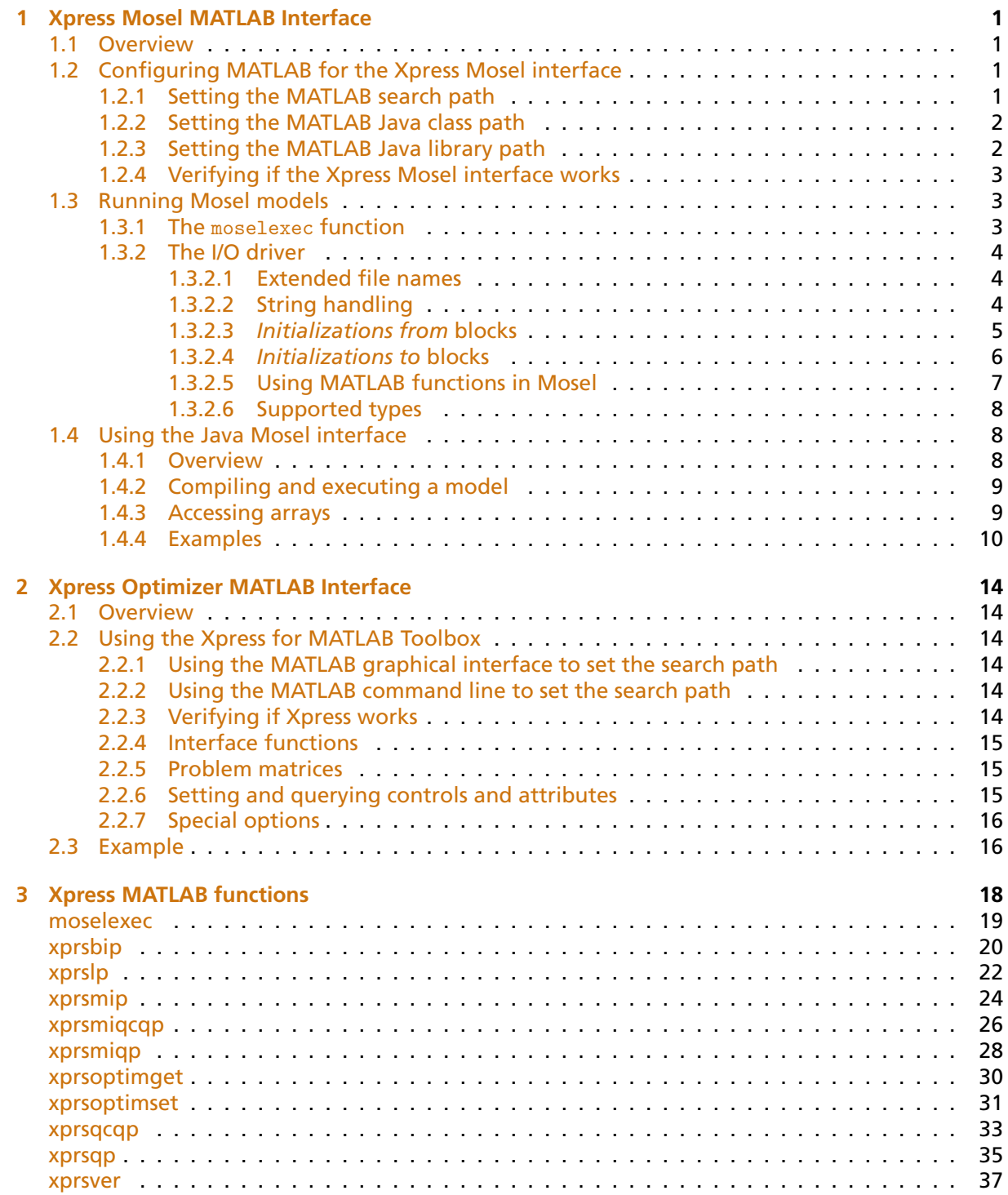

# **[Appendix](#page-41-0) 38**

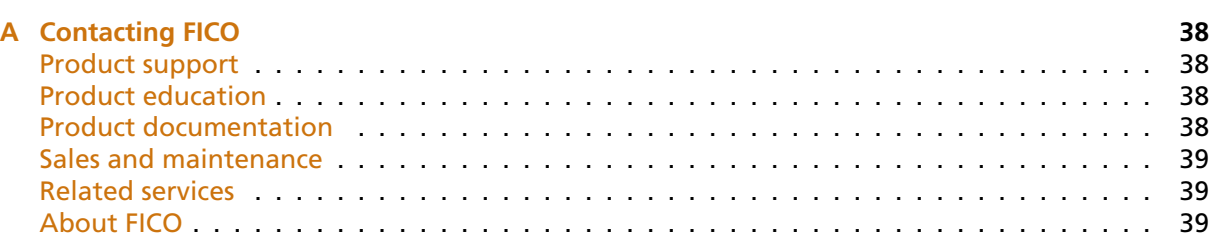

## **[Index](#page-43-0) 40**

# <span id="page-4-4"></span><span id="page-4-0"></span>**CHAPTER 1**

# **Xpress Mosel MATLAB Interface**

## **1.1 Overview**

<span id="page-4-1"></span>The Xpress MATLAB interface is a tool that makes Xpress optimization algorithms available directly from within the MATLAB environment, enabling users to easily define mathematical programming models and solve them with Xpress from within the MATLAB environment.

<span id="page-4-2"></span>The interface for Mosel provides functions for running Mosel programs from within MATLAB and exchanging data between the Mosel models and the MATLAB environment.

# **1.2 Configuring MATLAB for the Xpress Mosel interface**

Please refer to the *"Xpress Installation and Licensing User Guide"* for instructions on Xpress installation. The MATLAB interface does not require a separate software license.

The Xpress Mosel MATLAB Interface includes a function (moselexec) to run Mosel programs, a Mosel I/O Driver to exchange data with the MATLAB environment and support for using the Java Mosel classes from MATLAB.

In order to make the new functionality available in MATLAB, the Xpress matlab directory must be added to the *MATLAB search path*. This can be done either using the graphical *'Set Path'* dialog box or the command line. Note that this step is the same as described for the Xpress Optimizer MATLAB interface and needs to be carried only once.

<span id="page-4-3"></span>For the Java Mosel classes, there are other two search paths that need to be updated: the *MATLAB Java classpath* and the *MATLAB Java libpath*.

#### **1.2.1 Setting the MATLAB search path**

The MATLAB search path can be set using the graphical interface as follows.

From the main MATLAB window, click on *File Set Path...*, then on the *'Add Folder'* button and select the matlab subfolder of your Xpress installation folder (on Windows platforms typically 'c:\xpressmp\matlab').

You should make this change permanent by clicking on the *'Save'* button.

It is also possible to set the search path using the MATLAB command line, with the following instructions:

>> addpath(fullfile(getenv('XPRESSDIR'),'/matlab'))

and make this permanent with the command

>> savepath

The above command uses the XPRESSDIR environment variable to locate your Xpress installation directory; alternatively you can also specify the path directly, as in:

>> addpath 'c:\xpressmp\matlab'

<span id="page-5-0"></span>(assuming you installed Xpress on 'c:\xpressmp')

#### **1.2.2 Setting the MATLAB Java class path**

In order to use the Java Mosel interface in MATLAB you need to add the Java Mosel library to the MATLAB Java classpath. The library consists of a Java Archive (JAR) file located under the Xpress installation directory, in the lib subdirectory. MATLAB supports both a *static path* and a *dynamic path* and you can add the Mosel JAR to either one; please refer to the MATLAB documentation, section 'Bringing Java Classes into MATLAB Workspace' for more information.

In the following, we show how to add the JAR to the static path. MATLAB loads the static path from an ASCII file named javaclasspath.txt in your preferences folder. To view the location of the preferences folder, type prefdir in MATLAB. Each line in this file is the path of a folder or a jar file. You can open this file in the MATLAB editor with the following command

>> edit(fullfile(prefdir, '/javaclasspath.txt'))

then you should add the following line to this file:

C:\xpressmp\lib\xprm.jar

(assuming you installed Xpress on 'c:\xpressmp')

Then save the file and restart MATLAB for these changes to take effect.

Alternatively, you can run the following small MATLAB script (that you can copy & paste to the MATLAB console) to automate the above operation:

```
fjcp = fopen(fullfile(prefdir,'/javaclasspath.txt'), 'at');
fprintf(fjcp,'\n%s\n',fullfile(getenv('XPRESSDIR'),'/lib/xprm.jar'));
fclose(fjcp);
```
<span id="page-5-1"></span>Again, you need to restart MATLAB for these changes to take effect.

#### **1.2.3 Setting the MATLAB Java library path**

In order to use the Java Mosel interface in MATLAB you also need to add the Mosel native library to the MATLAB Java librarypath. The native library consists of some dynamically linked files located under the Xpress installation directory, in the **bin** subdirectory on **Windows** and in the **lib** subdirectory on **Linux**. MATLAB loads the library search path from an ASCII file named javalibrarypath.txt in your preferences folder. To view the location of the preferences folder, type prefdir in MATLAB. Each line in this file is the path of a folder. You can open this file in the MATLAB editor with the following command

```
>> edit(fullfile(prefdir, '/javalibrarypath.txt'))
```
then you should add the following line to this file:

C:\xpressmp\bin

(assuming you installed Xpress for Windows on 'c:\xpressmp')

Then save the file and restart MATLAB for these changes to take effect.

Alternatively you can run the following small MATLAB script (that you can copy & paste to the MATLAB console) to automate the above operation:

```
fjlp = fopen(fullfile(prefdir,'/javalibrarypath.txt'), 'at');
if isunix, libdir='/lib'; else libdir='/bin'; end
fprintf(fjlp,'\n%s\n',fullfile(getenv('XPRESSDIR'),libdir));
fclose(fjlp);
```
<span id="page-6-0"></span>Again, you need to restart MATLAB for these changes to take effect.

#### **1.2.4 Verifying if the Xpress Mosel interface works**

You can verify that the Xpress Mosel MATLAB interface is working properly by executing the command

```
>> moselexec -v
```
inside MATLAB. In case everything is fine you should see something like:

XPRESS Mosel Matlab Interface function version x.x.x

Similarly, for the Java interface, the command

>> com.dashoptimization.XPRM().getVersion

should print something like:

<span id="page-6-1"></span>ans = 3.5.3

# **1.3 Running Mosel models**

#### **1.3.1 The moselexec function**

<span id="page-6-2"></span>The simplest way to run a Mosel program from MATLAB is using the moselexec function, as in:

>> moselexec burglar.mos

This compiles and runs the Mosel program burglar.mos located in the current folder (or prints an error message if the file cannot be found). You can of course specify a full path as in

>> moselexec C:/xpressmp/examples/mosel/Modeling/burglar.mos

or use the XPRESSDIR environment variable to point to the Xpress installation folder:

>> moselexec(fullfile(getenv('XPRESSDIR'),'/examples/mosel/Modeling/burglar.mos'))

By specifying the optional output arguments retcode and exitcode, the moselexec function can also return the compilation and execution result code and the program exit status, or both, for example solving this tiny example example\_m1.mos:

```
model "example_m1"
ext(10)end-model
```
#### would yield

```
>> [retcode, exitcode]=moselexec('example_m1.mos')
retcode =
            \Omegaexitcode =
           10
```
where the value zero for retcode means that the program has run without errors, and exitcode has the value specified in the model.

<span id="page-7-0"></span>Please refer to [moselexec](#page-22-1) in the reference section for further details.

#### **1.3.2 The I/O driver**

The Mosel I/O driver for MATLAB makes it possible to exchange data between Mosel programs and the MATLAB workspace. This driver supports reading a MATLAB value as a Mosel generalized file stream, and importing and exporting data from and to MATLAB in Mosel initializations from and initializations to blocks.

Note that this driver is available only when executing Mosel programs from within the MATLAB environment.

#### <span id="page-7-1"></span>**1.3.2.1 Extended file names**

Mosel uses an extend file name format to represent 'files' that can be accessed through specialized I/O drivers. The format for the MATLAB driver is

```
matlab.mws:expression
```
where matlab is the name of the Mosel module, mws is the name of the I/O driver name (MATLAB WorkSpace) and *expression* can either be a current variable name of the caller workspace, or any MATLAB expression returning a single value. In the case of a MATLAB expression, the latter will be evaluated in the caller workspace at the time of file opening. For example, the following Mosel program

```
model "example_m2"
uses "mmsystem";
fcopy("matlab.mws:message", "")
writeln
end-model
```
would read the MATLAB variable message and print it to the MATLAB console. You can test it with the following MATLAB commands

```
>> message='Hello, World!';
>> moselexec('example_m2.mos')
Hello, World!
```
#### <span id="page-7-2"></span>**1.3.2.2 String handling**

When reading a string variable, the I/O driver automatically converts it from MATLAB native 16-bit multibyte Unicode characters to the 8-bit ASCII format used by Mosel (if you prefer to convert the string using a different encoding, you can explicitly convert it to a raw byte stream beforehand with the MATLAB function unicode2native). If the source string is a string array that contains several rows, then these are copied, one column at a time, into a single string. Finally, if the source variable is a cell array containing strings, all strings are read successively with newline characters added at the end of each one.

It is thus possible to use a MATLAB cell array to store a Mosel program, one line per cell, and then execute it without using external files, as in the following example.

```
>> mos={
'model "example_m3"
' uses "mmxprs", "mmnl";
' declarations '
' a:mpvar '
' end-declarations '
' minimize(a*a-5*a+10) '' writeln(getobjval) '
'end-model '
};
>> moselexec('matlab.mws:mos')
3.75
```
#### <span id="page-8-0"></span>**1.3.2.3** *Initializations from* **blocks**

The matlab.mws I/O driver can be used in Mosel *initialization* blocks to read MATLAB values and set MATLAB variables. In this case, the *filename* should just be "matlab.mws:", without any *expression*, and the *expression* can eventually be specified as the *label* associated to the *identifier* being initialized.

Consider the following Mosel program

```
model "example_m4"
declarations
 answer: integer
 foo: real
 var: real
 today: string
 i: range
 Data: array(i) of real
 end-declarations
 initializations from "matlab.mws:"
 answer as "42"
 foo
 var as "bar"
 today as "date"
 Data as "sum(magic(foo*bar))"
 end-initializations
 writeln("answer to ultimate question: ", answer)
 writeln("foo: ", foo)
 writeln("bar: ", var)
 writeln("today: ", today)
writeln("data: ", Data)
end-model
```
#### and its execution from MATLAB

```
>> foo=pi;
>> bar=exp(1);
>> moselexec('example_m4.mos');
answer to ultimate question: 42
foo: 3.14159
bar: 2.71828
today: 01-May-2014
```
data: [260,260,260,260,260,260,260,260]

Here, the *expression* used to initialize the variable **answer** is "42", that is, a literal value. Variable **foo** doesn't specify an initialization label, so the default is used—the default label is the identifier itself and thus the MATLAB variable foo is read. The label for variable **var** explicitly says to read the MATLAB variable bar. The expression used to initialize **today** is the MATLAB function date which returns a string with today's date. And finally, **Data** is an array read from a MATLAB expression that builds a magic square of size 8 and calculates the sums of values in every column (which should be all equal in magic squares, as shown in the output).

MATLAB sparse matrices can be read into *dynamic arrays* to set only non-zero elements:

```
>> mos={
'model "example m5"
' declarations '
 ' I,J: range '
' Sparse: dynamic array(I,J) of real'
' end-declarations '
' initializations from "matlab.mws:" '
 Sparse as "sprand(4, 4, .5)"
' end-initializations '
' writeln("sparse is: ", Sparse)
' writeln("row indices: ", I)
' writeln("col indices: ", J)
'end-model '
};
>> moselexec('matlab.mws:mos');
sparse is: [(1,3,0.24285),(2,1,0.917424),(2,2,0.269062),(2,3,0.7655),(4,1,0.188662)...
row indices: 1..4
col indices: 1..3
```
In the above example, Sparse is a 2-dimensional dynamic array containing only 6 values after initialization from a MATLAB 4 4 sparse random matrix, and index set J (in this execution) contains only the values 1, 2, and 3 as the matrix happened to have all zeros in column 4. Note also that array indices start from 1 which is the MATLAB convention.

#### <span id="page-9-0"></span>**1.3.2.4** *Initializations to* **blocks**

Mosel data can be exported to MATLAB using *initializations to* blocks. The *filename* should just be "matlab.mws:" in this case too, and *labels* can be used to specify MATLAB variable names to export to (if no label is specified, the name of the identifier is used). In MATLAB, these variables are set in the *caller* workspace, eventually overwriting their previous value.

The following example shows how to export a scalar value (simplexiter), the optimal objective and solution values into MATLAB variables. The model, foliomat.mos, is a modified version of the portfolio optimization example from the *"Getting Started with Xpress"* guide.

```
model "Portfolio optimization with LP - MATLAB"
uses "mmxprs"
declarations
 SHARES: range
 RISK: set of integer
 NA: set of integer
 RET: array(SHARES) of real
 frac: array(SHARES) of mpvar
 simplexiter: integer
end-declarations
 initializations from "matlab.mws:"
  RISK NA RET
 end-initializations
```

```
Return:= sum(s in SHARES) RET(s)*frac(s)
sum(s in RISK) frac(s) \leq 1/3sum(s in NA) frac(s) > = 0.5sum(s in SHARES) frac(s) = 1forall(s in SHARES) frac(s) \leq 0.3maximize(Return)
simplexiter:=getparam("XPRS_simplexiter")
initializations to "matlab.mws:"
 simplexiter
 evaluation of getobjval as "objval"
 evaluation of array(s in SHARES) frac(s).sol as "frac"
end-initializations
exit(getprobstat)
end-model
```
This can be executed from MATLAB after defining RISK, NA and RET input data and results will be available as MATLAB variables as shown below.

```
>> RET = [5 17 26 12 8 9 7 6 31 21];
>> RISK = [2 3 4 9 10];
>> NA = [1 2 3 4];
>> [r,e]=moselexec('foliolp_mat.mos');
>> objval
objval =
  14.0667
>> frac'
ans =
   0.3000 0.2000 0 0.0667 0.3000 ...
```
#### <span id="page-10-0"></span>**1.3.2.5 Using MATLAB functions in Mosel**

We have already seen how MATLAB functions can be called in *initializations from* blocks (including user-defined functions). Since these blocks can be used at arbitrary positions in Mosel programs, it is possible to combine this with initializations to blocks to load some data into MATLAB, evaluate a MATLAB function on this data and retrieve results back into Mosel. The following example shows a fibonacci function implemented in MATLAB and a Mosel program that also defines a fibonacci function that just calls the MATLAB one (note however that this is neither reentrant nor thread-safe).

MATLAB code (fibonacci.m):

```
function f=fibonacci(n)
  if n<2, f=n; return, end
  s=[0 1];
 for i=2:n, s=[s(2) \text{ sum}(s)]; end
 f = s(2);
end
```
Mosel model fib-relay.mos:

```
model "fib_relay"
function fibonacci(i:integer):integer
   initializations to "matlab.mws:"
    i
   end-initializations
   initializations from "matlab.mws:"
    returned as "fibonacci(i)"
   end-initializations
 end-function
```

```
forall(i in 1..10)
  writeln("fibonacci(", i, ")=", fibonacci(i))
end-model
```
#### Example run:

```
>> moselexec('fib_relay.mos');
fibonacci(1)=1
fibonacci(2)=1
fibonacci(3)=2
fibonacci(4)=3fibonacci(5)=5
...
```
#### <span id="page-11-0"></span>**1.3.2.6 Supported types**

The matlab.mws driver supports all basic types of Mosel (boolean, integer, real, string) and the structures set, range, list and array of basic types. On the MATLAB side, the supported types are n-dimensional arrays and cell arrays of the basic numeric, logical or char classes (including sparse matrices). Only the *real* part of arrays is always used. Since MATLAB uses 1-based integer indices, Mosel arrays must also use this same convention when imported/exported to MATLAB. If necessary, data is silently casted to the appropriate type without any warning in case of truncation or loss of precision (for example when reading a Mosel integer from a fractional MATLAB double value).

# <span id="page-11-1"></span>**1.4 Using the Java Mosel interface**

#### **1.4.1 Overview**

<span id="page-11-2"></span>The Java Mosel interface offers a more advanced control and interaction with Mosel than what is possible with the simple moselexec function. In fact, the Java Mosel interface enables the user to:

- compile source model files into binary model (bim) files
- load and unload bim files handling several models at a time
- execute models
- access the Mosel internal database through the Post Processing Interface
- manage the dynamic shared objects used by Mosel

We will show some of these functionalities in the following examples, however please refer to:

- the *"Xpress Mosel User Guide"*, Chapter 14, for a brief introduction to the Java interface;
- the *"Xpress Mosel Library Reference Manual"* in JavaDoc format, for the full reference documentation of this interface;
- *MATLAB Documentation Advanced Software Development Call Java Libraries*, for details on using Java from MATLAB.

Furthermore, the I/O driver described in the previous section can also be used in this context.

#### **1.4.2 Compiling and executing a model**

<span id="page-12-0"></span>With Java, Mosel is initialized by creating a new instance of class XPRM. In MATLAB you can either use the fully qualified class name (including the package name) as in

>> mosel=com.dashoptimization.XPRM;

or import the package and then use class names without the package name:

```
>> import com.dashoptimization.*;
>> mosel=XPRM;
```
The standard compile/load/run sequence becomes

```
>> mosel=com.dashoptimization.XPRM;
>> mosel.compile('burglar2.mos');
>> mod=mosel.loadModel('burglar2.bim');
>> mod.run;
>> mod.getResult;
```
If the model execution is embedded in a larger application it may be useful to release the resources allocated by a model after its execution. This can be done through standard finalization + garbage collection functionalities, by calling the finalize method on the model:

```
>> mod.finalize
```
<span id="page-12-1"></span>The mosel object can be released in the same way (mosel.finalize).

#### **1.4.3 Accessing arrays**

In general, Mosel entities such as scalar variables, sets, *etc.* can be queried through the findIdentifier method and retrieved in the same way as described in the *"Xpress Mosel User Guide"*. However, when calling Java from MATLAB, it is not possible to pass an array of a Java native type to a function and receive back in MATLAB the array as modified by the function. This would be the case, for instance, when using the nextIndex or nextTEindex methods on a Mosel array. Consider the following example that defines a (sparse) array VALUE with two indices of type string:

```
model example_m6
 declarations
  CITIES = {"london", "paris", "madrid", "rome", "florence"}
 ZONES = {"north", "south", "east", "west"}
 VALUE: dynamic array(CITIES,ZONES) of real
 end-declarations
 VALUE("london", "east") := 1
 VALUE("rome", "west") := 2
 VALUE("paris", "south") := 3
 VALUE("madrid", "east") := 4
end-model
```
The array VALUE can be retrieved into MATLAB with the following code (example\_m6.m):

```
value = mod.findIdentifier('VALUE');
value_iter = value.indices(true);
sets = value.getIndexSets();
while value iter.hasNext
 indices = value_iter.next;
 fprintf(1, 'VALUE ( ');
```

```
for i=1:size(indices,1)
   fprintf(1, \sqrt[3]{s}, char(sets(i).get(indices(i))));
  end
 fprintf(1, \prime) = %g\n', value.getAsReal(indices));
end
```
Executing this script would print the Mosel array as shown below:

```
>> example_m6
VALUE ( london east ) = 1
VALUE ( madrid east ) = 4VALUE ( paris south ) = 3
VALUE ( rome west ) = 2
```
In the above example we use the iterator value iter to loop over all valued elements of the array; at each iteration we retrieve the actual numerical indices (indices) of the current element, their corresponding values (sets(i).get( $\dots$ )), and the value of the current element (value.getAsReal(indices)).

Please note that the following alternative approach that uses XPRMArray.nextTEIndex(), would not work correctly in MATLAB as the call to value.nextTEIndex(indices) cannot update the indices array as in pure Java.

```
indices=value.getFirstTEIndex;
...
while value.nextTEIndex(indices)
...
end
```
#### **1.4.4 Examples**

<span id="page-13-0"></span>The first example, ugsol.m is a variation of the program ugsol.java described in the *"Xpress Mosel User Guide"*. Here the Mosel program has been embedded in a MATLAB script: the model is the same but problem data is read from MATLAB variables and the solution is exported to MATLAB. The MATLAB script compiles the Mosel program, runs it, checks the solution status and prints the solution.

```
mos={
'model Burglar_m '
' uses "mmxprs" '
% declarations<br>' WTMAX = 102
                        ! Maximum weight allowed
,<br>' VALUE: array(ITEMS) of real - ! Value of items
' VALUE: array(ITEMS) of real
' WEIGHT: array(ITEMS) of real ! Weight of items '
' take: array(ITEMS) of mpvar ! 1 if we take item i; 0 otherwise
' end-declarations '
\mathbf{r} '
' initializations from "matlab.mws:" '
' VALUE '
' WEIGHT '
' end-initializations '
\mathbf{r} '
' MaxVal:= sum(i in ITEMS) VALUE(i)*take(i) ! Objective: max total value'
' sum(i in ITEMS) WEIGHT(i)*take(i) \leq WTMAX ! Weight restriction
' forall(i in ITEMS) take(i) is_binary ! All variables are 0/1 '
                               ! Solve the MIP-problem
\mathbf{r}' initializations to "matlab.mws:" '
' evaluation of array(i in ITEMS) take(i).sol as "TAKE" '
' end-initializations '
'end-model '
};
```

```
ITEMS ={'camera' 'necklace' 'vase' 'picture' 'tv' 'video' 'chest' 'brick'};
VALUE =[ 15 100 90 60 40 15 10 1];
WEIGHT=[ 2 20 20 30 40 30 60 10];
mosel=com.dashoptimization.XPRM; % Initialize Mosel
mosel.compile('', 'matlab.mws:mos', 'burglar_m.bim');
mod=mosel.loadModel('burglar_m.bim');
mod.run;
if mod.getProblemStatus~=mod.PB_OPTIMAL, return, end
fprintf(1,'Objective value: %g\n', mod.getObjectiveValue); % show objective
table(ITEMS',logical(TAKE),VALUE','VariableNames',{'Item' 'Take' 'Value'})
fprintf(1,'Calculated objective: %g\n', VALUE*TAKE); % verify sol
mod.finalize
```
The second example is a variation of the portfolio optimization from the *Getting Started with Xpress* guide. The Mosel program, foliomat2.mos, is almost identical to the foliodat.mos example, modified only to use integer indices instead of string indices, and to read input from MATLAB and write results to MATLAB.

```
model "Portfolio optimization with LP"
uses "mmxprs" | Use Xpress Optimizer
parameters<br>DATAFILE= "matlab.mws:"
                                        ! File with problem data
 MAXRISK = 1/3 ! Max. investment into high-risk values
 MAXVAL = 0.3 <br>
MINAM = 0.5 <br>
Min. investment into N.-Am
                                         ! Min. investment into N.-American values
end-parameters
writeln("Solving for MAXRISK: ", MAXRISK)
declarations<br>SHARES: range
                                        ! Set of shares
 NAMES: array(SHARES) of string | Names of the shares<br>RISK: set of integer | Set of high-risk values
                                       ! Set of high-risk values among shares
 NA: set of integer <br>RET: array(SHARES) of real <br>Published return in investment in the RET: array(SHARES) of real interactional set in the state of the RET:
                                        ! Estimated return in investment
 end-declarations
 initializations from DATAFILE
 NAMES RISK RET NA
end-initializations
declarations<br>frac: array(SHARES) of mpvar
                                        ! Fraction of capital used per share
end-declarations
! Objective: total return
Return := sum(s in SHARES) RET(s)*frac(s)! Limit the percentage of high-risk values
sum(s in RISK) frac(s) \leq MAXRISK
! Minimum amount of North-American values
sum(s in NA) frac(s) >= MINAM
! Spend all the capital
sum(s in SHARES) frac(s) = 1! Upper bounds on the investment per share
forall(s in SHARES) frac(s) <= MAXVAL
! Solve the problem
maximize(Return)
! Solution printing to a file
writeln("Total return: ", getobjval)
forall(s in SHARES)
```

```
written (strfmt(MAMES(s), -12), ": \t't", strfmt(getsol(frac(s)) * 100, 5, 2), ","")initializations to "matlab.mws:"
 evaluation of getobjval as "objval"
  evaluation of getprobstat=XPRS_OPT as "optsol"
 evaluation of array(s in SHARES) frac(s).sol as "frac"
end-initializations
end-model
```
The following MATLAB script (foliomat2.m) first initializes input data (also deriving integer indices from strings for variables RISK and NA), it then executes the Mosel program for different values of MAXRISK, from 0.1 to 0.9 at 0.1 steps, and finally displays a couple of result tables and charts of share utilization for the different risks.

```
NAMES ={'treasury' 'hardware' 'theater' 'telecom' 'brewery' 'highways' 'cars' 'bank'
      'software' 'electronics'};<br>=\begin{bmatrix} 5 & 17 & 26 & 12 \end{bmatrix}RET =[5 17 26 12 8 9 7 6 31 21];
DEV =[ 0.1 19 28 22 4 3.5 5 0.5 25 16 ];
COUNTRY={'Canada' 'USA' 'USA' 'USA' 'UK' 'France' 'Germany' 'Luxemburg' 'India' 'Japan'};
RISK_N ={'hardware' 'theater' 'telecom' 'software' 'electronics'};
NA_N ={'treasury' 'hardware' 'theater' 'telecom'};
RISK=cellfun(@(n) strmatch(n,NAMES,'exact'), RISK_N); % find indices of high-risk shares
NA =cellfun(@(n) strmatch(n,NAMES,'exact'), NA_N); % find indices of N.-American shares
for m=1:9moselexec('foliomat2.mos',['MAXRISK=' num2str(m/10)]);
  obj(m)=objval;
 optimal(m)=optsol;
  fracm(m,:)=frac;
end
disp('Results');
disp('Estimated returns:');
disp(table([1:9]'/10,obj','VariableNames',{'MaxRisk' 'Return'}))
disp('Average share utilization:');
disp(table(NAMES',mean(fracm)','VariableNames',{'Share' 'AverageUsage'}))
ribbon(fracm)
title('Share utilization')
set(gca,'XTick',[1:size(fracm,2)])
set(gca,'XTickLabel',NAMES)
set(gca,'YDir','reverse')
set(gca,'YTick',[1:9])
set(gca,'YTickLabel',[1:9]/10)
set(gca,'ZLim',[0,max(reshape(fracm,1,[]))])
```
Running the script will yield the following results and the graphic in Figure [1.1.](#page-16-0)

```
Results
Estimated returns:<br>MaxRisk Ret
            Return
    _______ ______
   0.1 0
   0.2 11<br>0.3 13.3
   0.3 13.3<br>0.4 15.6
              15.6
   0.5 17.8
   0.6 19.9
   0.7 21.1<br>0.8 22.3
              0.8 22.3
   0.9 23.5
Share utilization:
       Share AverageUsage
```
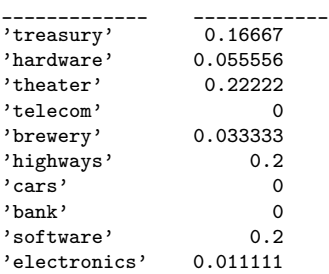

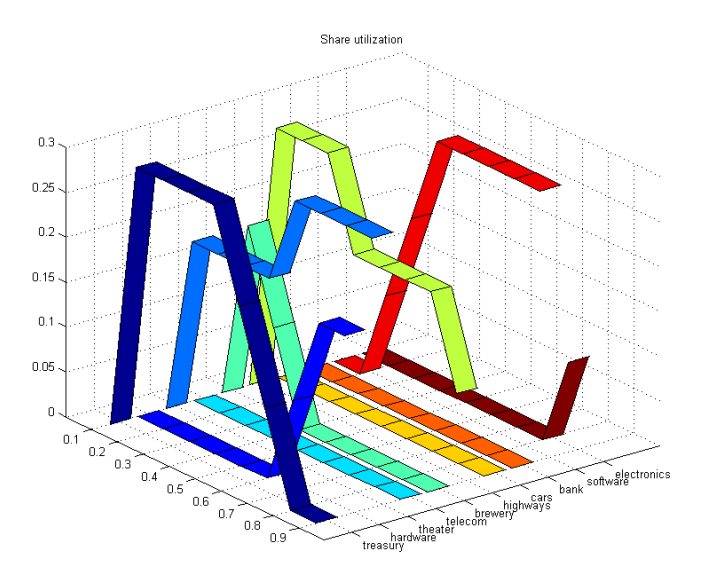

<span id="page-16-0"></span>**Figure 1.1**: Share utilization

# <span id="page-17-6"></span><span id="page-17-0"></span>**CHAPTER 2**

# **Xpress Optimizer MATLAB Interface**

## **2.1 Overview**

<span id="page-17-1"></span>The interface for the Optimizer provides functions for solving linear, quadratic and quadratically constrained programming problems, and the mixed integer versions of these. All optimization functions are designed to take a model description as input and produce a solution as output.

# **2.2 Using the Xpress for MATLAB Toolbox**

<span id="page-17-2"></span>Please refer to the "Xpress Installation and Licensing User Guide" for instructions on Xpress installation. The MATLAB interface does not require a separate software license.

In order to make the Xpress functions available in MATLAB, the Xpress MATLAB path must be added to the *MATLAB search path*. This can be done either using the graphical *'Set Path'* dialog box or the command line. Note that this step is the same one described for the Xpress Mosel MATLAB interface and need to be done only once.

#### **2.2.1 Using the MATLAB graphical interface to set the search path**

<span id="page-17-3"></span>From the main MATLAB window, click on *File Set Path...*, then on the *'Add Folder'* button and select the matlab subfolder of your Xpress installation folder (on Windows platforms typically 'c:\xpressmp\matlab').

<span id="page-17-4"></span>You can also make this change permanent by clicking on the *'Save'* button.

#### **2.2.2 Using the MATLAB command line to set the search path**

The command to add the Xpress interface to MATLAB search path is:

>> addpath 'c:\xpressmp\matlab'

(assuming you installed Xpress on 'c:\xpressmp'), and this can be made permanent with the command

>> savepath

#### **2.2.3 Verifying if Xpress works**

<span id="page-17-5"></span>You can verify that the Xpress MATLAB interface is working properly by executing the command

>> xprsver

<span id="page-18-3"></span>inside MATLAB. In case everything is fine you should get something like:

FICO Xpress Optimizer 64-bit v31.01.02 (Hyper capacity) (c) Copyright Fair Isaac Corporation 1983-2017

#### **2.2.4 Interface functions**

<span id="page-18-0"></span>The Xpress MATLAB interface is comprised of the following functions:

- 7 optimization functions ([xprslp](#page-25-1), [xprsqp](#page-38-1), [xprsqcqp](#page-36-1), [xprsbip](#page-23-1), [xprsmip](#page-27-1), [xprsmiqp](#page-31-1), [xprsmiqcqp](#page-29-1))
- $\blacksquare$  2 functions to set/get controls ( $x$ prsoptimset and  $x$ prsoptimget)
- 1 function to show the Xpress version  $(xprsver)$  $(xprsver)$  $(xprsver)$

The next section documents each of these functions. Once the MATLAB search path has been configured, the same documentation will be also directly available in MATLAB, both from the drop down menu *Help Product Help*, as a new Toolboxes section, and from the command line using the help command (*e.g.* with help xprslp).

#### **2.2.5 Problem matrices**

<span id="page-18-1"></span>Differently from MATLAB Optimization Toolbox minimization functions, that take two distinct matrices in input: one for inequality constraints and the other for equality constraints, Xpress interface functions take only one matrix for both types of constraints plus a vector that specifies the constraint type.

Therefore, if matrices *A* and *Aeq* (with RHS, respectively, *b* and *beq*) are used to solve a linear problem with the Optimization Toolbox's linprog function:

 $\Rightarrow$  x = linprog(f, A, b, Aeq, beq, lb, ub);

the same problem can be solved with Xpress using the commands

```
>> rtype = [remat('L', [1 size(A,1)]) repmat('E',[1 size(Aeq,1)])];
\Rightarrow x = xprslp(f, [A; Aeq], [b; beq], rtype, lb, ub);
```
<span id="page-18-2"></span>where the *rtype* vector indicates that rows from matrix *A* are of type 'L' (less than or equal) and rows from matrix *Aeq* are of type 'E' (equalities).

#### **2.2.6 Setting and querying controls and attributes**

Optimization options can be specified with a mechanism similar to that used by the MATLAB Optimization Toolbox, that is via an options structure that specifies a list of Xpress controls and their values. See function [xprsoptimset](#page-34-1) and the *'Control Parameters'* section of the "Xpress Optimizer Reference Manual" for more details.

The **[xprsoptimset](#page-34-1) function also handles the conversion from the Optimization Toolbox options to** the corresponding Xpress options for all cases where this makes sense.

Furthermore, after calling an Xpress optimization function, it is possible to retrieve the final value of any Xpress control or attribute. The list of control and attribute names to be returned must be specified in the 'XPRSGET' field of the option argument, separated by blanks. For example

```
>> options= xprsoptimset('XPRSGET', 'LPOBJVAL LPSTATUS')
```

```
>> [x,fval,ef,output] = xprslp(f, A, b, [], lb, ub, options);
```

```
>> fval, output.LPOBJVAL
```

```
fval =
  -78
output =
   I.POBJVAL: -78LPSTATUS: 1
```
It is also possible to request that the output structure be filled with all Xpress control and attribute values by setting 'XPRSGET' to 'ALL'.

<span id="page-19-0"></span>In the Xpress MATLAB interface, control and attribute names are always all uppercase and without the *XPRS* prefix.

**2.2.7 Special options**

When calling an interface function, it is possible to pass one or more of the following additional options before the normal input arguments:

- -v Display the version of the called function.
- -w[flags] Write the problem to file; see the documentation for XPRSwriteprob in the Optimizer Reference Manual for more details (supported in all optimization functions).
- -s Save the optimizer data structures immediately before solving the problem; see the documentation for XPRSsave in the Optimizer Reference Manual for more details (supported in all optimization functions).

Both the -w and -s options create files in the current MATLAB directory/folder and with the same name as the name of the function being called.

For example, it is possible to export a MIP problem to a file in LP format by calling  $\frac{X}{X}$  with an additional -w option and flag 1 as follows (the file will be named  $xprsmin.lp$ ):

<span id="page-19-1"></span>>> x = xprsmip('-wl', f, A, b, rtype, ctype);

## **2.3 Example**

In this example we solve the sample problem from MATLAB's documentation page on the linprog function.

The problem at hand is:

minimize 
$$
-5 \cdot x1 - 4 \cdot x2 - 6 \cdot x3
$$
  
\nsubject to  $x1 - x2 + x3 \le 20$   
\n $3 \cdot x1 + 2 \cdot x2 + 4 \cdot x3 \le 42$   
\n $3 \cdot x1 + 2 \cdot x2 \le 30$   
\n $0 \le x1, 0 \le x2, 0 \le x3$ 

First, enter the coefficients

 $\Rightarrow$  f = [-5; -4; -6]; >> A = [1 -1 1<br>>> 3 2 4 >> 3 2 4 >> 3 2 0];  $\Rightarrow$  b = [20; 42; 30];  $>>$  lb = zeros(3,1);

Next, call the Xpress linear programming function.

>> [x,fval,exitflag,output,lambda] = xprslp(f,A,b,'L',lb);

Entering x, lambda.lin, and lambda.lower returns the following results:

```
x =0.0000
    15.0000
    3.0000
lambda.lin =
    0
     1.5000
    0.5000
lambda.lower =
    1.0000
     0
     0
```
# <span id="page-21-0"></span>**CHAPTER 3 Xpress MATLAB functions**

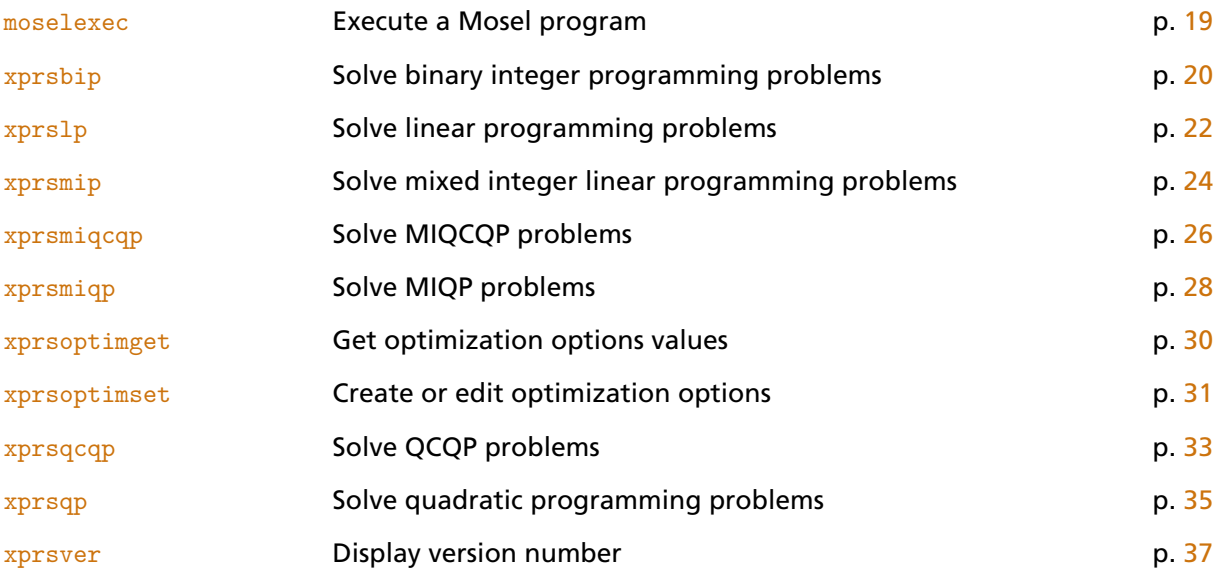

# <span id="page-22-2"></span>**moselexec**

#### **Purpose**

<span id="page-22-1"></span><span id="page-22-0"></span>Compile and run a Mosel program.

#### **Synopsis**

```
moselexec(srcfile)
moselexec(srcfile,parlist)
moselexec(srcfile,parlist,options)
retcode=moselexec(..)
[retcode, exitcode]=moselexec(..)
```
#### **Input arguments**

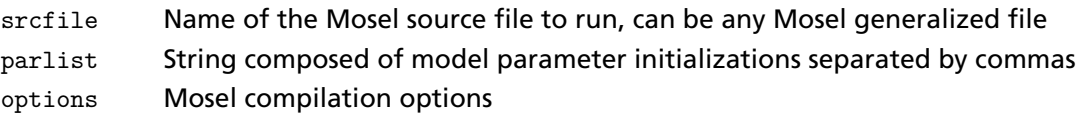

#### **Output arguments**

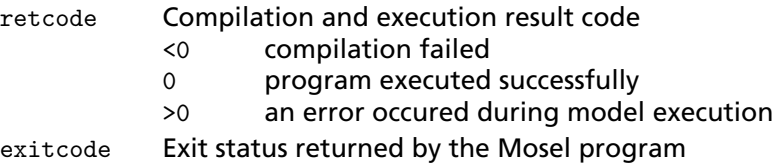

#### **Further information**

- 1. Compilation options are documented in the Mosel Language Reference Manual.
- 2. If the output argument retcode is omitted and execution is not successful (that is, retcode is non-zero), then its value is printed with a warning message (to disable this message, just add the output argument in the call).

# <span id="page-23-2"></span>**xprsbip**

#### **Purpose**

<span id="page-23-1"></span><span id="page-23-0"></span>Solve binary integer programming problems with Xpress.

#### **Synopsis**

```
x = xprsbip(f,A,b,rtype,x0,options)
[x, fval, exitflag, output] = xprship(...)
```
### **Input arguments**

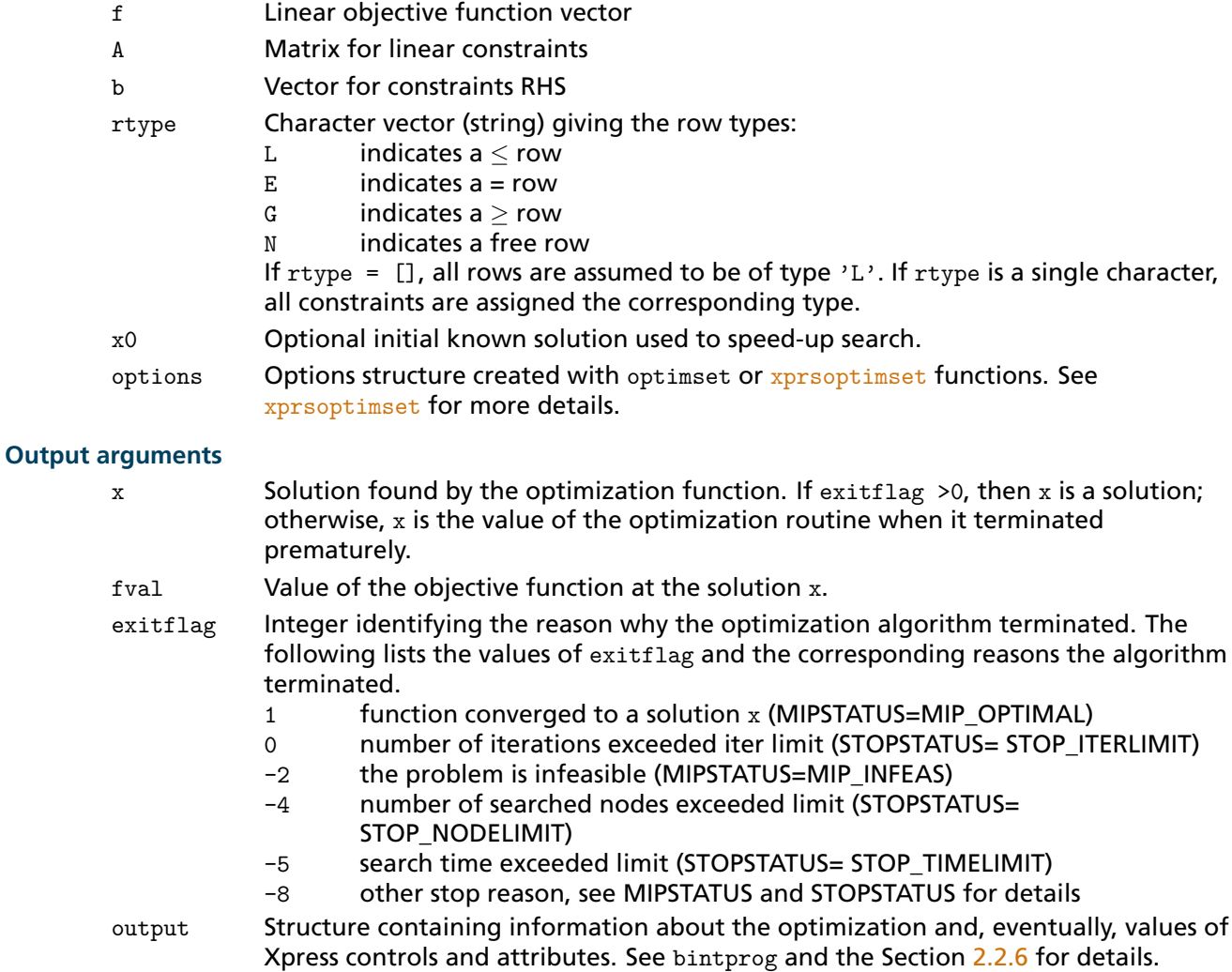

#### **Further information**

1. This routine finds the minimum of a problem specified by

min 
$$
f \cdot x
$$
  
s.t.  $A \cdot x \le | = | \ge b$   
 $x \in \{0, 1\}$ 

where *A* is an  $m \times n$  matrix; *f*, *b*, *rtype*, and *x*0 are vectors.

- 2. Input arguments rtype, x0 and options can be omitted, with the condition that, if one is omitted, also all the following ones must be omitted (as in  $x=xyrsbip(f, A, b, rtype)$ ). Omitting an input argument has the same effect as passing an empty array [].
- 3. All output arguments can be omitted too, again with the condition that, if one is omitted, also all the following ones must be omitted (as in  $[x, fval] = xprsbip(f, A, b, rtype)$ ).
- 4. If the specified input bounds for a problem are inconsistent, the output  $x$  and fval are set to [].

#### **Related topics**

[xprsoptimset](#page-34-1), bintprog

# <span id="page-25-2"></span>**xprslp**

#### **Purpose**

<span id="page-25-1"></span><span id="page-25-0"></span>Solve linear programming problems with Xpress.

#### **Synopsis**

```
x = xprslp(f, A, b, rtype, lb, ub, options)[x,fval,exitflag,output,lambda] = xprslp(...)
```
## **Input arguments**

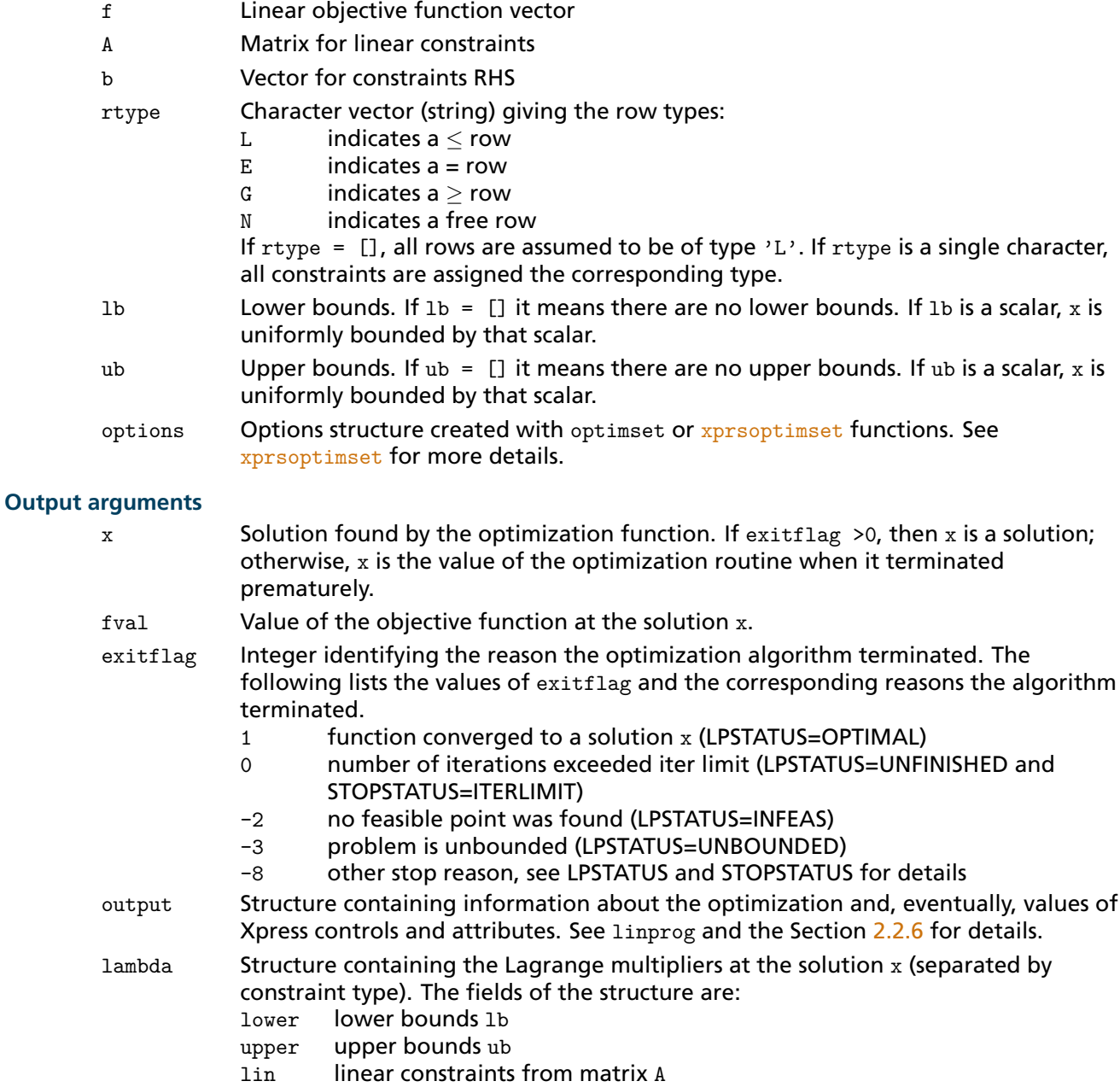

#### **Further information**

1. This routine finds the minimum of a problem specified by

min 
$$
f \cdot x
$$
  
s.t.  $A \cdot x \le | = | \ge b$   
 $lb \le x \le ub$ 

where *A* is an  $m \times n$  matrix; *f*, *b*, *rtype*, *lb*, and *ub* are vectors.

- 2. Input arguments rtype, lb, ub and options can be omitted, with the condition that, if one is omitted, also all the following ones must be omitted (as in  $x=xyrslp(f, A, b, rtype)$ ). Omitting an input argument has the same effect as passing an empty array [].
- 3. All output arguments can be omitted too, again with the condition that, if one is omitted, also all the following ones must be omitted (as in  $[x, fval]= xprslp(f, A, b, rtype)$ ).
- 4. If the specified input bounds for a problem are inconsistent, the output x and fval are set to  $[]$ .

#### **Related topics**

[xprsoptimset](#page-34-1), linprog

## <span id="page-27-2"></span>**xprsmip**

#### **Purpose**

<span id="page-27-1"></span><span id="page-27-0"></span>Solve mixed integer linear programming problems with Xpress.

#### **Synopsis**

```
x = xprsmip(f,A,b,rtype,ctype, clim,sos,lb,ub,x0,options)
[x, fval, exitflag, output] = xprsmip(...)
```
#### **Input arguments**

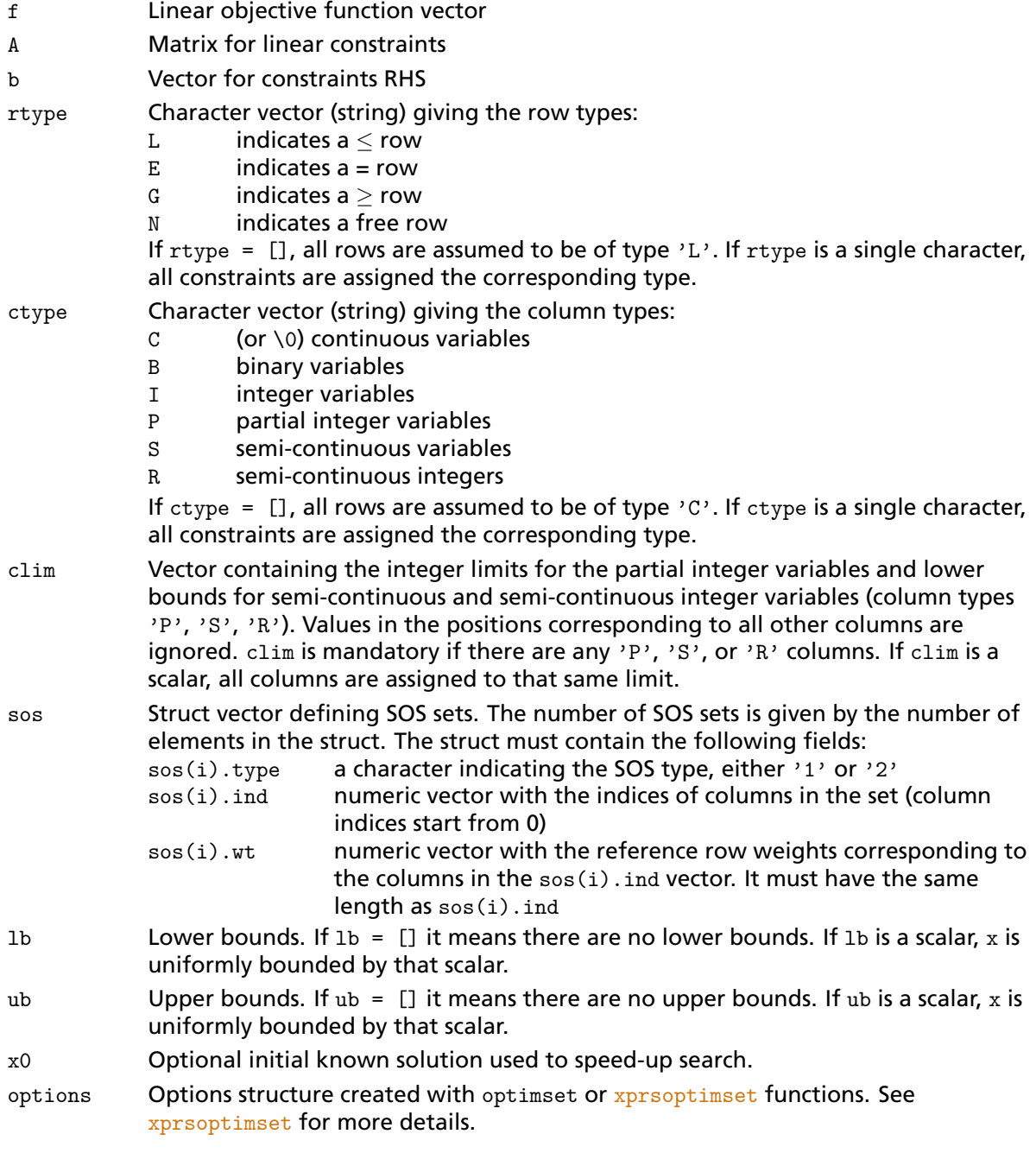

### **Output arguments**

 $x$  Solution found by the optimization function. If exitflag  $>0$ , then x is a solution; otherwise, x is the value of the optimization routine when it terminated

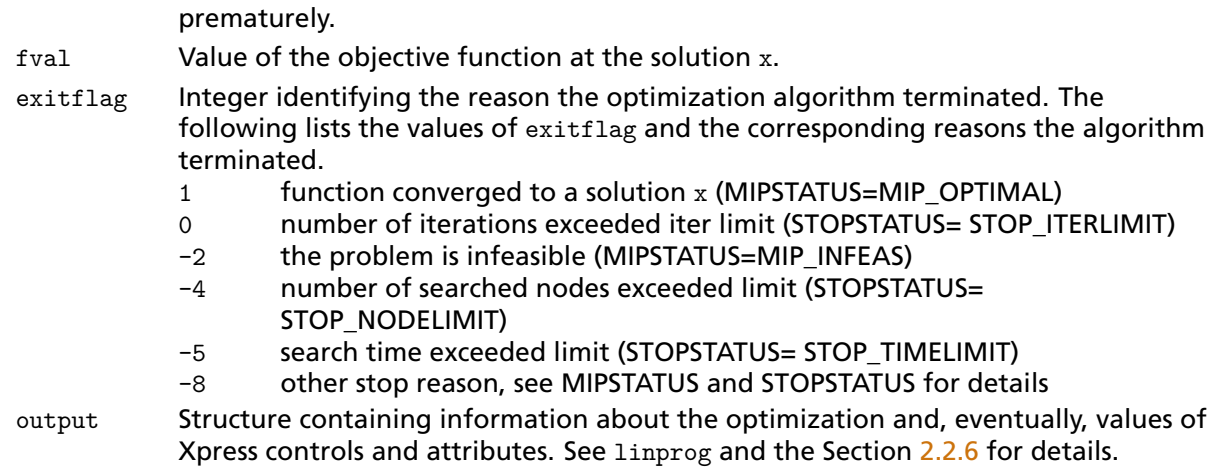

#### **Further information**

1. This routine finds the minimum of a problem specified by

min 
$$
f \cdot x
$$
  
s.t.  $A \cdot x \le | = | \ge b$   
 $lb \le x \le ub$ 

where *A* is an  $m \times n$  matrix; f, b, rtype, ctype, clim, lb, ub, and x0 are vectors; sos is a struct vector.

- 2. Input arguments rtype and following can be omitted, with the condition that, if one is omitted, also all the following ones must be omitted (as in  $x=xyrsmin(f, A, b, trype)$ ). Omitting an input argument has the same effect as passing an empty array [].
- 3. All output arguments can be omitted too, again with the condition that, if one is omitted, also all the following ones must be omitted (as in  $[x, fval] = xprsmin(f, A, b, rtype)$ ).
- 4. If the specified input bounds for a problem are inconsistent, the output x and fval are set to  $[]$ .

#### **Related topics**

[xprsoptimset](#page-34-1), bintprog

# <span id="page-29-2"></span>**xprsmiqcqp**

#### **Purpose**

<span id="page-29-1"></span><span id="page-29-0"></span>Solve mixed integer quadratically constrained quadratic programming problems with Xpress.

#### **Synopsis**

```
x = xprsmiqcqp(H,f,A,Q,b,rtype,ctype, clim,sos,lb,ub,x0,options)
[x, fval, exitflag, output] = xprsmiqcap(...)
```
### **Input arguments**

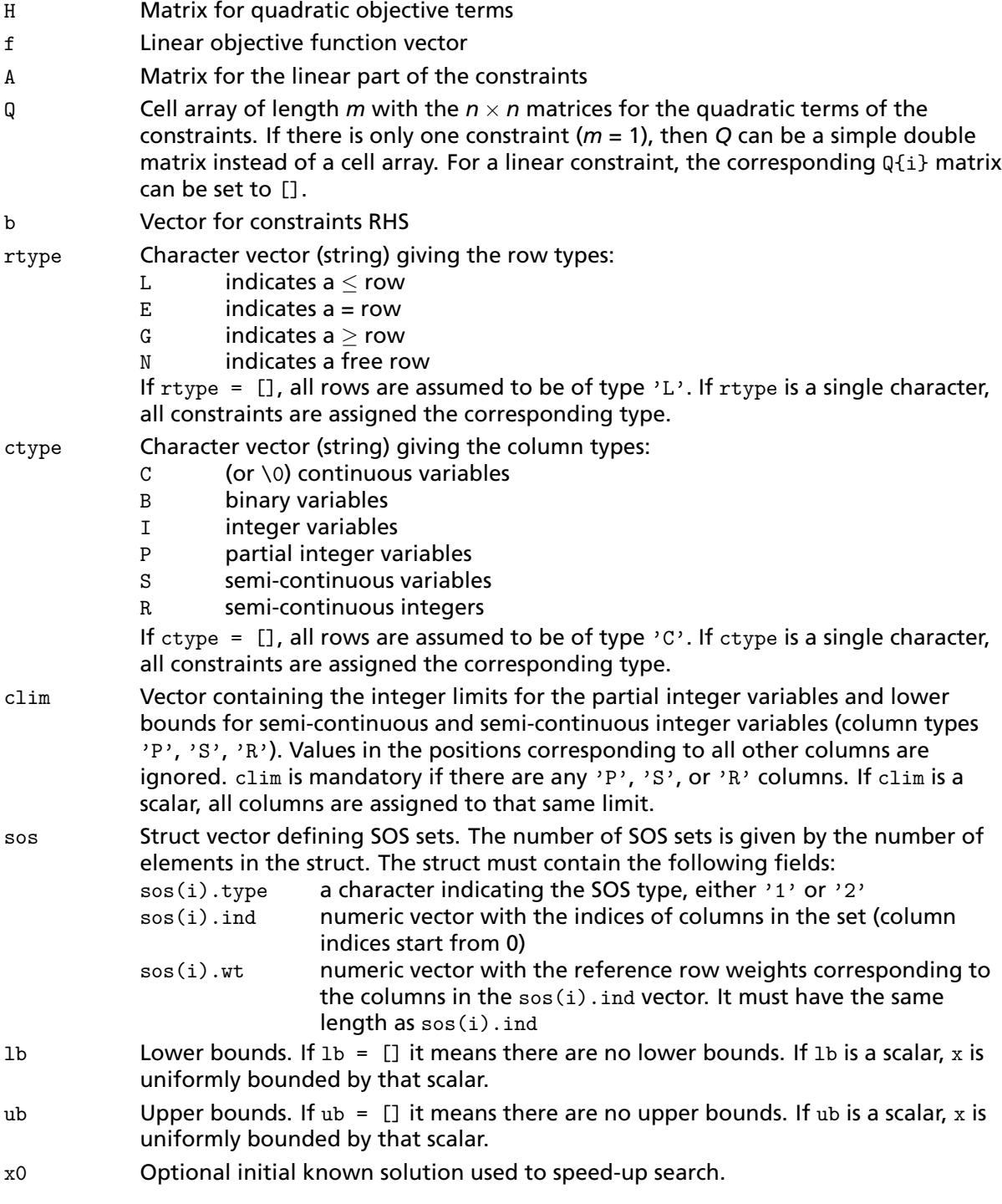

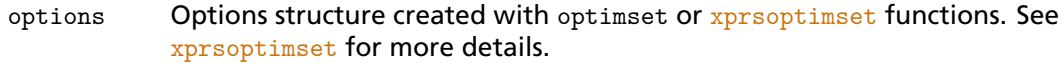

#### **Output arguments**

- $x$  Solution found by the optimization function. If exitflag  $>0$ , then x is a solution; otherwise, x is the value of the optimization routine when it terminated prematurely.
- fval Value of the objective function at the solution x.
- exitflag Integer identifying the reason the optimization algorithm terminated. The following lists the values of exitflag and the corresponding reasons the algorithm terminated.
	- 1 function converged to a solution x (MIPSTATUS=MIP\_OPTIMAL)
	- 0 number of iterations exceeded iter limit (STOPSTATUS= STOP\_ITERLIMIT)
	- -2 the problem is infeasible (MIPSTATUS=MIP\_INFEAS)
	- -4 number of searched nodes exceeded limit (STOPSTATUS= STOP\_NODELIMIT)
	- -5 search time exceeded limit (STOPSTATUS= STOP\_TIMELIMIT)
	- -8 other stop reason, see MIPSTATUS and STOPSTATUS for details

output Structure containing information about the optimization and, eventually, values of Xpress controls and attributes. See quadprog and the Section [2.2.6](#page-18-2) for details.

#### **Further information**

1. This routine finds the minimum of a problem specified by

min 0.5 · x' · H · x + f · x  
\ns.t. 
$$
A \cdot x + x' \cdot Q_i \cdot x \le | = | \ge b
$$
  
\n $lb \le x \le ub$ 

and *x* in the domain specified by the ctype, clim and sos arguments, where H is an  $n \times n$  matrix; A is an  $m \times n$  matrix; Q is a cell array of  $n \times n$  matrices; f, b, rtype, ctype, clim, lb, ub, and x0 are vectors; sos is a struct vector.

- 2. Input arguments rtype and following can be omitted, with the condition that, if one is omitted, also all the following ones must be omitted (as in  $x=xyrsmigcap(H, f, A, Q, b, rtype)$ ). Omitting an input argument has the same effect as passing an empty array [].
- 3. All output arguments can be omitted too, again with the condition that, if one is omitted, also all the following ones must be omitted (as in  $[x, fval] = xprsmiqcap(H, f, A, Q, b, rtype)$ ).
- 4. If the specified input bounds for a problem are inconsistent, the output x and fval are set to  $[]$ .

#### **Related topics**

[xprsoptimset](#page-34-1), bintprog, quadprog

# <span id="page-31-2"></span>**xprsmiqp**

## **Purpose**

<span id="page-31-1"></span><span id="page-31-0"></span>Solve mixed integer quadratic programming problems with Xpress.

#### **Synopsis**

```
x = xprsmiqp(H,f,A,b,rtype,ctype, clim,sos,lb,ub,x0,options)
[x, fval, exitflag, output] = xprsmin(p(...))
```
#### **Input arguments**

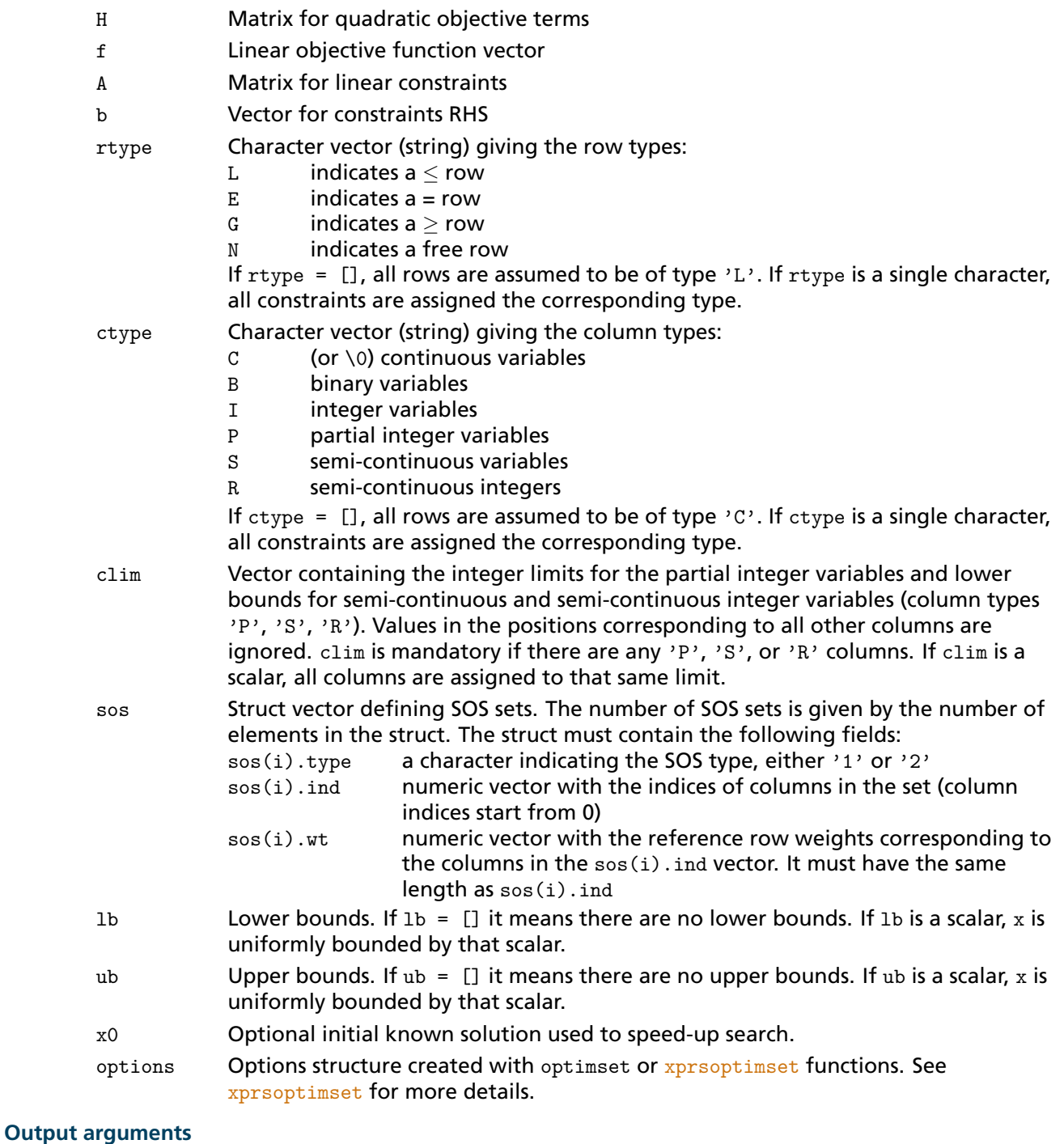

 $x$  Solution found by the optimization function. If exitflag  $>0$ , then x is a solution;

otherwise, x is the value of the optimization routine when it terminated prematurely.

- fval Value of the objective function at the solution x.
- exitflag Integer identifying the reason the optimization algorithm terminated. The following lists the values of exitflag and the corresponding reasons the algorithm terminated.
	- 1 function converged to a solution x (MIPSTATUS=MIP\_OPTIMAL)
	- 0 number of iterations exceeded iter limit (STOPSTATUS= STOP\_ITERLIMIT)
	- -2 the problem is infeasible (MIPSTATUS=MIP\_INFEAS)
	- -4 number of searched nodes exceeded limit (STOPSTATUS= STOP\_NODELIMIT)
	- -5 search time exceeded limit (STOPSTATUS= STOP\_TIMELIMIT)
	- -8 other stop reason, see MIPSTATUS and STOPSTATUS for details

output Structure containing information about the optimization and, eventually, values of Xpress controls and attributes. See quadprog and the Section [2.2.6](#page-18-2) for details.

#### **Further information**

1. This routine finds the minimum of a problem specified by

min 0.5 
$$
\cdot
$$
 x'  $\cdot$  H  $\cdot$  x + f  $\cdot$  x  
s.t.  $A \cdot x \le | = | \ge b$   
 $lb \le x \le ub$ 

and *x* in the domain specified by the ctype, clim and sos arguments, where H is an  $n \times n$  matrix; A is an  $m \times n$  matrix; f, b, rtype, ctype, clim, lb, ub, and  $x0$  are vectors; sos is a struct vector.

- 2. Input arguments rtype and following can be omitted, with the condition that, if one is omitted, also all the following ones must be omitted (as in  $x=xyrsmig(B, f, A, b, rtype)$ ). Omitting an input argument has the same effect as passing an empty array [].
- 3. All output arguments can be omitted too, again with the condition that, if one is omitted, also all the following ones must be omitted (as in  $[x, fval]=xprsmisp(H, f, A, b, rtype)$ ).
- 4. If the specified input bounds for a problem are inconsistent, the output x and fval are set to  $[]$ .

#### **Related topics**

[xprsoptimset](#page-34-1), bintprog, quadprog

## <span id="page-33-2"></span>**xprsoptimget**

#### **Purpose**

<span id="page-33-1"></span><span id="page-33-0"></span>Retrieve Xpress optimization options values.

#### **Synopsis**

```
val = xprsoptimget(options,'param')
val = xprsoptimget(options,'param',default)
```
#### **Arguments**

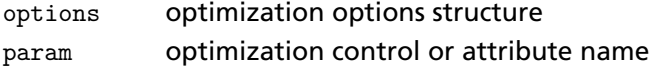

#### **Return value**

Value of the optimization control or attribute.

#### **Example**

This statement returns the value of the FEASTOL optimization control parameter in the structure called my\_options.

val = xprsoptimget(my\_options,'FEASTOL')

This statement returns the value of the FEASTOL optimization control parameter in the structure called my options (as in the previous example) except that if the FEASTOL parameter is not defined, it returns the value 1e-6.

```
optnew = xprsoptimget(my_options,'FEASTOL',1e-6);)
```
#### **Further information**

- 1. val = xprsoptimget(options,'param') returns the value of the specified parameter in the optimization options structure options. The parameter name is case sensitive and must be a valid Xpress control parameter name.
- 2. val = xprsoptimget(options,'param',default) returns default if the specified parameter is not defined in the optimization options structure options.

#### **Related topics**

[xprsoptimset](#page-34-1)

## <span id="page-34-2"></span><span id="page-34-0"></span>**xprsoptimset**

#### **Purpose**

<span id="page-34-1"></span>Create or edit Xpress optimization options structures.

#### **Synopsis**

```
options = xprsoptimset('param1',value1,'param2',value2,...)
options = xprsoptimset
options = xprsoptimset(oldopts,'param1',value1,...)
options = xprsoptimset(oldopts,newopts)
```
#### **Arguments**

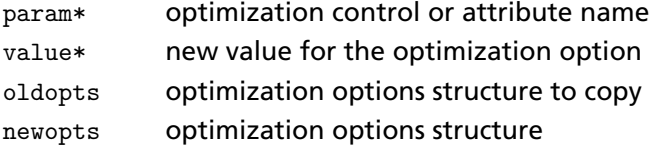

#### **Return value**

A new optimization options structure.

#### **Example**

This statement creates an optimization options structure called *options* in which the FEASTOL parameter is set to 1e-8 and the MAXMIPSOL parameter is set to 10.

options = xprsoptimset('FEASTOL',1e-8,'MAXMIPSOL',10)

This statement makes a copy of the options structure called *options*, changing the value of the PRESOLVE parameter and storing new values in *optnew*.

optnew = xprsoptimset(options,'PRESOLVE',0);

This statement creates an Xpress optimization options structure with control values corresponding to the *'final'* value of the MATLAB Toolbox option Display.

options = xprsoptimset(optimset('Display', 'final'));

This statement returns an optimization options structure that contains all the parameter names and default values.

defaults = xprsoptimset

#### **Further information**

The function xprsoptimset creates an *options structure* that you can pass as an input argument to the Xpress optimization functions. You can use the options structure to change the default parameters for these functions.

options = xprsoptimset('param1',value1,'param2',value2,...)

creates an optimization options structure called options, in which the specified parameters (param\*) have the specified values. The parameter names are case sensitive and must be valid Xpress control parameter names.

xprsoptimset

with no input returns a complete list of parameters with their default values.

```
options = xprsoptimset(oldopts,'param1',value1,...)
```
creates a copy of oldopts, modifying or adding the specified parameters with the specified values.

options = xprsoptimset(oldopts,newopts)

combines an existing options structure oldopts with a new options structure newopts. Any parameters in newopts with nonempty values overwrite the corresponding old parameters in oldopts

In the last two cases, oldopts can be a MATLAB Toolbox option structure, in which case the following parameters are converted to the corresponding Xpress controls (others are ignored):

Display → OUTPUTLOG, MIPLOG, LPLOG  $M$ axIter  $\rightarrow$  LPITERLIMIT TolRLPFun → OPTIMALITYTOL  $MaxTime \rightarrow MAXTIME$  $MaxNode \rightarrow MAXNODE$ NodeDisplayInterval → MIPLOG NodeSearchStrategy → NODESELECTION TolXInteger → MIPTOL

Only options that are set to a non-empty value are taken into consideration.

#### **Related topics**

[xprsoptimget](#page-33-1)

## <span id="page-36-2"></span>**xprsqcqp**

#### **Purpose**

<span id="page-36-1"></span><span id="page-36-0"></span>Solve quadratically constrained quadratic programming problems with Xpress.

#### **Synopsis**

```
x = xprsqcqp(H,f,A,Q,b,rtype,lb,ub,options)
[x, fval, exitflag, output, lambda] = xprsqcap( \dots )
```
## **Input arguments**

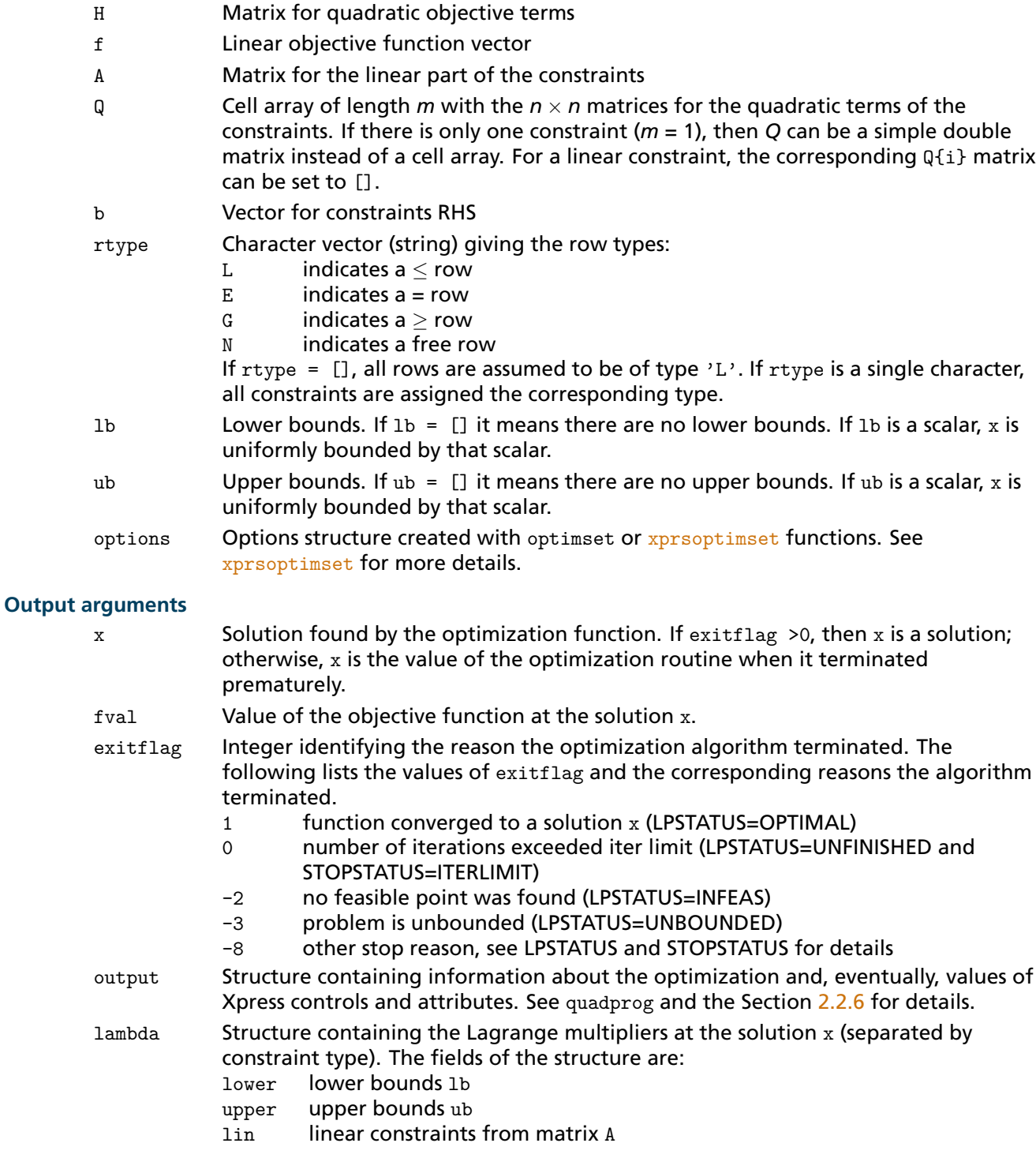

#### **Further information**

1. This routine finds the minimum of a problem specified by

min 0.5 · x' · H · x + f · x  
\ns.t. 
$$
A \cdot x + x' \cdot Q_i \cdot x \le | = | \ge b
$$
  
\n $lb \le x \le ub$ 

where H is an  $n \times n$  matrix; A is an  $m \times n$  matrix; Q is a cell array of  $n \times n$  matrices; f, b, rtype, 1b, and ub are vectors.

- 2. Input arguments rtype, lb, ub and options can be omitted, with the condition that, if one is omitted, also all the following ones must be omitted (as in  $x=xyrsqcap(H, f, A, Q, b, rtype)$ ). Omitting an input argument has the same effect as passing an empty array [].
- 3. All output arguments can be omitted too, again with the condition that, if one is omitted, also all the following ones must be omitted (as in  $[x, fval]=xprsqcap(H, f, A, Q, b, rtype)$ ).
- 4. If the specified input bounds for a problem are inconsistent, the output x and fval are set to  $[]$ .

#### **Related topics**

[xprsoptimset](#page-34-1), quadprog

## <span id="page-38-2"></span>**xprsqp**

#### **Purpose**

<span id="page-38-1"></span><span id="page-38-0"></span>Solve quadratic programming problems with Xpress.

#### **Synopsis**

```
x = xprsqp(H,f,A,b,rtype,lb,ub,options)
[x,fval,exitflag,output,lambda] = xprsqp(...)
```
### **Input arguments**

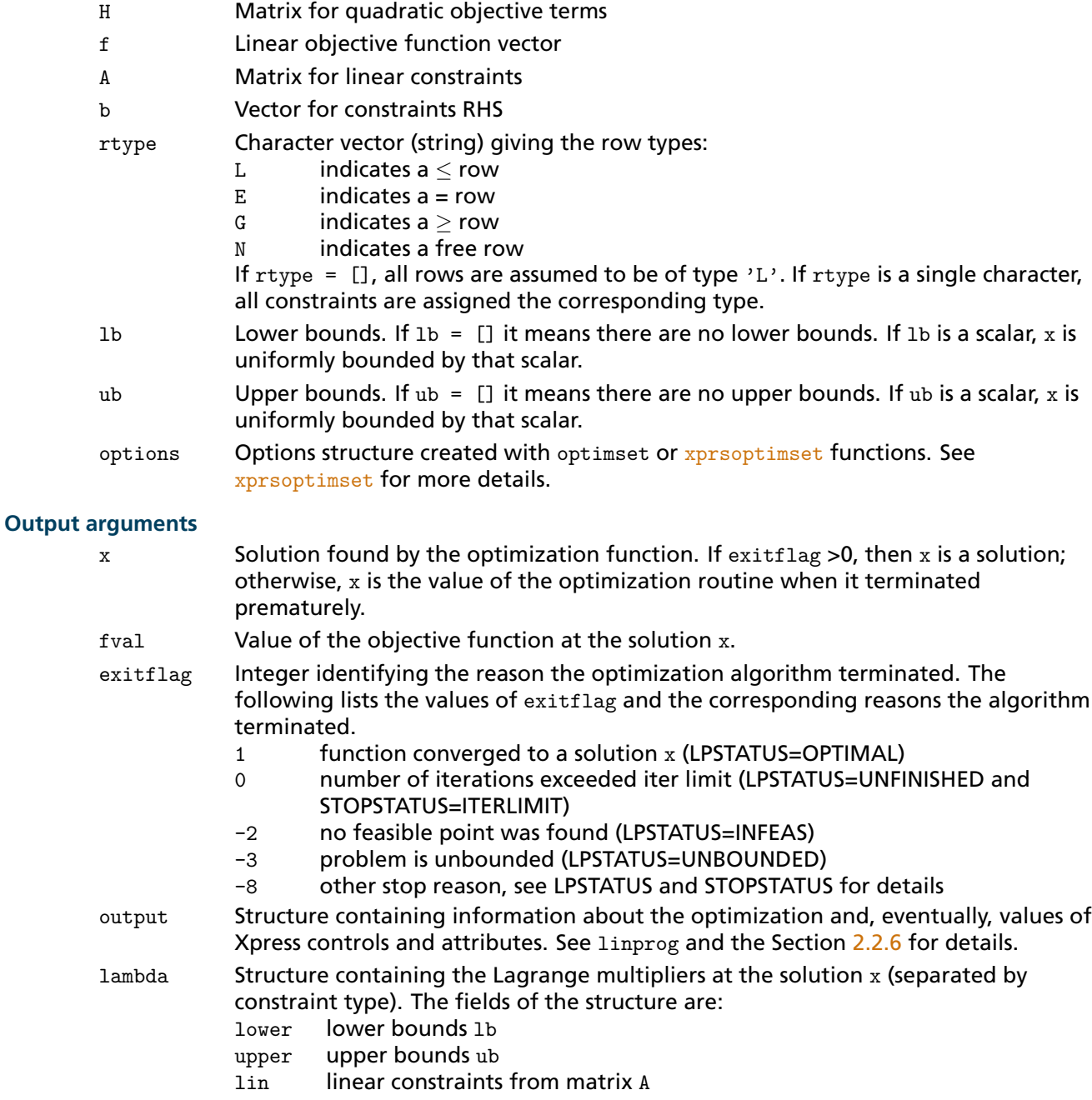

#### **Further information**

1. This routine finds the minimum of a problem specified by

min 0.5 · x' · H · x + f · x  
s.t. 
$$
A \cdot x \le | = | \ge b
$$
  
 $lb \le x \le ub$ 

where H is an  $n \times n$  matrix; A is an  $m \times n$  matrix; f, b, rtype, 1b, and ub are vectors.

- 2. Input arguments rtype, lb, ub and options can be omitted, with the condition that, if one is omitted, also all the following ones must be omitted (as in  $x=xyrsqp(H, f, A, b, rtype)$ ). Omitting an input argument has the same effect as passing an empty array [].
- 3. All output arguments can be omitted too, again with the condition that, if one is omitted, also all the following ones must be omitted (as in  $[x, fval]= xprsqp(H, f, A, b, rtype)$ ).
- 4. If the specified input bounds for a problem are inconsistent, the output x and fval are set to  $[]$ .

#### **Related topics**

[xprsoptimset](#page-34-1), quadprog

## <span id="page-40-2"></span>**xprsver**

#### **Purpose**

<span id="page-40-1"></span><span id="page-40-0"></span>Display version number for Xpress.

#### **Synopsis**

xprsver

#### **Example**

Display the version:

xprsver

#### MATLAB display:

FICO Xpress Optimizer 64-bit v21.00.02 (Hyper capacity) (c) Copyright Fair Isaac Corporation 2010

## **Further information**

This routine prints the version and release number for the Xpress software currently running.

#### **Related topics**

[xprsoptimget](#page-33-1), linprog

# <span id="page-41-0"></span>**APPENDIX A Contacting FICO**

FICO provides clients with support and services for all our products. Refer to the following sections for more information.

## **Product support**

<span id="page-41-1"></span>FICO offers technical support and services ranging from self-help tools to direct assistance with a FICO technical support engineer. Support is available to all clients who have purchased a FICO product and have an active support or maintenance contract. You can find support contact information on the Product Support home page (www.fico.com/support).

On the Product Support home page, you can also register for credentials to log on to FICO Online Support, our web-based support tool to access Product Support 24x7 from anywhere in the world. Using FICO Online Support, you can enter cases online, track them through resolution, find articles in the FICO Knowledge Base, and query known issues.

Please include 'Xpress' in the subject line of your support queries.

# **Product education**

FICO Product Education is the principal provider of product training for our clients and partners. Product Education offers instructor-led classroom courses, web-based training, seminars, and training tools for both new user enablement and ongoing performance support. For additional information, visit the Product Education homepage at www.fico.com/en/product-training or email producteducation@fico.com.

## **Product documentation**

FICO continually looks for new ways to improve and enhance the value of the products and services we provide. If you have comments or suggestions regarding how we can improve this documentation, let us know by sending your suggestions to techpubs@fico.com.

# **Sales and maintenance**

USA, CANADA AND ALL AMERICAS Email: XpressSalesUS@fico.com **WORLDWIDE** Email: XpressSalesUK@fico.com Tel: +44 207 940 8718 Fax: +44 870 420 3601 Xpress Optimization, FICO FICO House

International Square Starley Way Birmingham B37 7GN UK

# **Related services**

**Strategy Consulting:** Included in your contract with FICO may be a specified amount of consulting time to assist you in using FICO Optimization Modeler to meet your business needs. Additional consulting time can be arranged by contract.

**Conferences and Seminars:** FICO offers conferences and seminars on our products and services. For announcements concerning these events, go to www.fico.com or contact your FICO account representative.

# **About FICO**

FICO (NYSE:FICO) delivers superior predictive analytics solutions that drive smarter decisions. The company's groundbreaking use of mathematics to predict consumer behavior has transformed entire industries and revolutionized the way risk is managed and products are marketed. FICO's innovative solutions include the FICO® Score—the standard measure of consumer credit risk in the United States—along with industry-leading solutions for managing credit accounts, identifying and minimizing the impact of fraud, and customizing consumer offers with pinpoint accuracy. Most of the world's top banks, as well as leading insurers, retailers, pharmaceutical companies, and government agencies, rely on FICO solutions to accelerate growth, control risk, boost profits, and meet regulatory and competitive demands. FICO also helps millions of individuals manage their personal credit health through www.myfico.com. Learn more at www.fico.com. FICO: Make every decision count™.

# **Index**

#### <span id="page-43-0"></span>**A**

attribute get value, [30](#page-33-2) set value, [31](#page-34-2)

#### **B**

Binary Integer Programming, [20](#page-23-2)

#### **C**

control get value, [30](#page-33-2) set value, [31](#page-34-2) control parameters, [15](#page-18-3)

#### **L**

Linear Programming, [22](#page-25-2) linprog, [15](#page-18-3) LP, *see* Linear Programming

#### **M**

MATLAB java classpath, [1](#page-4-4) MATLAB Java libpath, [1](#page-4-4) MATLAB search path, [1,](#page-4-4) [14](#page-17-6) MIP, *see* Mixed Integer Programming MIQCQP, *see* Mixed Integer Quadratically Constrained Quadratic Programming MIQP, *see* Mixed Integer Quadratic Programming Mixed Integer Programming, [24](#page-27-2) Mixed Integer Quadratic Programming, [28](#page-31-2) Mixed Integer Quadratically Constrained Quadratic Programming, [26](#page-29-2) moselexec, [19](#page-22-2)

#### **O**

optimization functions, [15](#page-18-3) optimization options, [15](#page-18-3) get value, [30](#page-33-2) set value, [31](#page-34-2) options, [16](#page-19-2) options structure, [31](#page-34-2)

## **Q**

QCQP, *see* Quadratically Constrained Quadratic Programming QP, *see* Quadratic Programming Quadratic Programming, [35](#page-38-2) Quadratically Constrained Quadratic Programming, [33](#page-36-2)

#### **V**

version number, [37](#page-40-2)

## **X**

Xpress controls, [15](#page-18-3) Xpress problem attributes, [15](#page-18-3) Xpress version, [37](#page-40-2) xprsbip, [20](#page-23-2) XPRSGET, [16](#page-19-2) xprslp, [22](#page-25-2) xprsmip, [24](#page-27-2) xprsmiqcqp, [26](#page-29-2) xprsmiqp, [28](#page-31-2) xprsoptimget, [30](#page-33-2) xprsoptimset, [31](#page-34-2) xprsqcqp, [33](#page-36-2) xprsqp, [35](#page-38-2) xprsver, [37](#page-40-2)